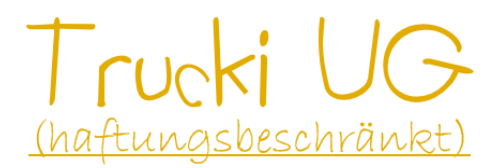

Stand: 14.03.2024

# T2MG-Stick Benutzerhandbuch

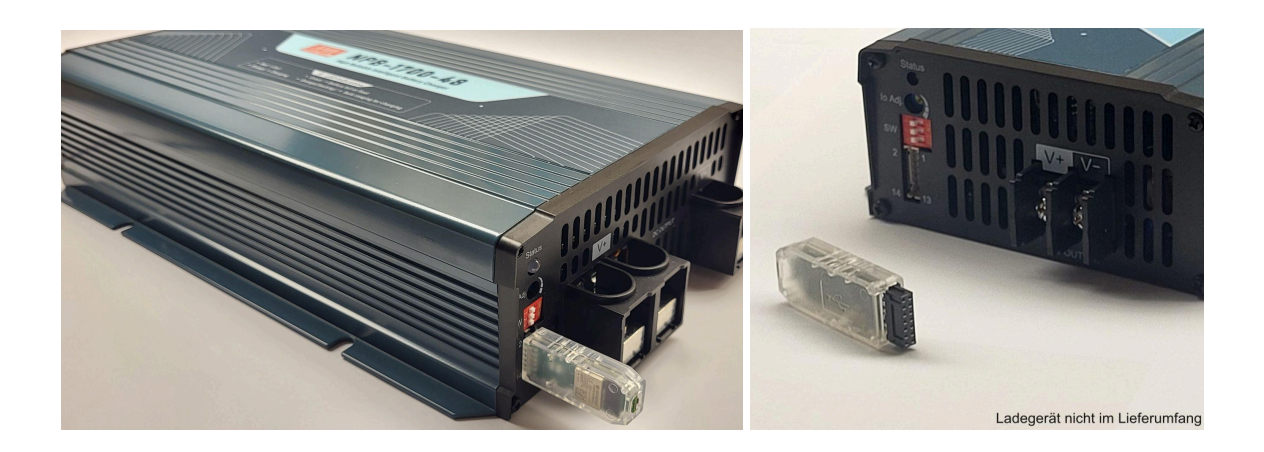

# Einführung

Der T2MG-Stick ist ein intelligentes Energiemanagementgerät für Meanwell Ladegeräte der NPB (450-1700) Serie. Sein Hauptzweck besteht darin, den Einsatz erneuerbarer Energien in Ihrem Haushalt zu maximieren. Über eine WLAN Verbindung kommuniziert der T2MG-Stick mit einem Smartmeter (z.B. Shelly 3EM) und regelt die Ladeleistung passend zum Überschuss (negativer Smartmeterwert) der Photovoltaikanlage.

Zudem bietet der T2MG-Stick eine MQTT Schnittstelle, über die eigene Regelungen realisiert werden können und Daten z.B. mit HomeAssistant aufgezeichnet werden können.

Die Rückeinspeisung der im Akku gespeicherten Energie in das Hausnetz ist nicht Aufgabe des T2MG. Hierzu wird ein Grid Tie Inverter mit Nulleinspeise-Regelung benötigt. Z.b. Lumentree SUN600/1000/2000 G2 mit Trucki2ShellyGateway (T2SG).

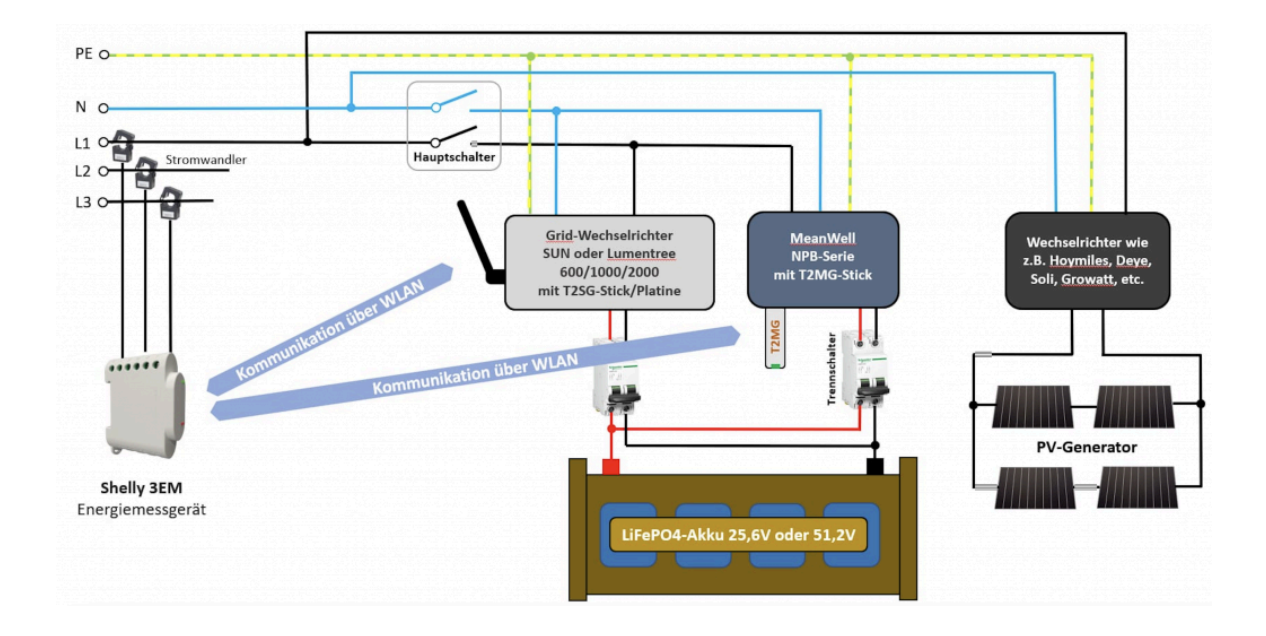

# Sicherheitshinweise

Bitte lesen Sie die folgenden Sicherheitshinweise sorgfältig durch, bevor Sie den Trucki2MeanWell Stick in Betrieb nehmen. Nichtbeachtung kann zu Schäden am Stick, dem Ladegerät sowie der gesamten Anlage führen. Der T2MG-Stick ist ausschließlich für die Verwendung im Innenbereich konzipiert. Die Verwendung im Freien oder in feuchten Umgebungen wird das Gerät beschädigen und seine Funktionsfähigkeit beeinträchtigen. Der T2MG-Stick ist ein technisches Gerät, das nur bestimmungsgemäß verwendet werden sollte. Schließen Sie den T2MG-Stick nur an kompatible Geräte an und stellen Sie sicher, dass die Steckverbindung unbeschädigt ist und die Verbindung korrekt hergestellt wird. Stellen Sie sicher, dass Sie die neueste Software ( https://trucki.de/t2mg ) für Ihren T2MG-Stick verwenden. Veraltete Software kann zu Fehlfunktionen führen. Beachten Sie, dass die Software des T2MG-Sticks nicht als Ersatz für eine sicherheitsgerechte Anlagen-Installation dient. Insbesondere ist die in der Software implementierte Leistungsbegrenzung kein Ersatz für eine angemessene elektrische Absicherung Ihrer Anlage. Die in der T2MG-Stick-Software vorhandene Abschaltung beim Erreichen der Ladeschlussspannung ersetzt kein Batteriemanagementsystem mit Überspannungs- oder Unterspannungüberwachung. Stellen Sie sicher, dass Ihre Anlage stets korrekt und sicher installiert und abgesichert ist, um Risiken und potenzielle Schäden zu minimieren.

# Installation und Einrichtung

Vor der Installation des T2GM-Sticks müssen alle drei **DIP Schalter** des NPB Ladegeräts links auf **OFF** gestellt werden. Dadurch wird der Standalone Modus des NPB Ladegeräts deaktiviert. Anschließend kann der T2MG-Stick angesteckt werden und das NPB Ladegerät eingeschaltet werden. Die LED des T2MG-Sticks beginnt grün zu leuchten oder zu blinken. Der T2MG Stick überprüft bei jedem Neustart die Konfiguration des NPB Ladegeräts und nimmt ggf. Änderungen daran vor. Anschließend ist ein Neustart (Power-Cycle) des Ladegeräts notwendig. Dies wird im WebInterface des T2MGs mit "Restart" angezeigt. Das Ladegerät kann mit der **Factory-Reset-Procedure** (siehe letztes Kapitel) wieder in den Standalone Modus zurückgesetzt werden.

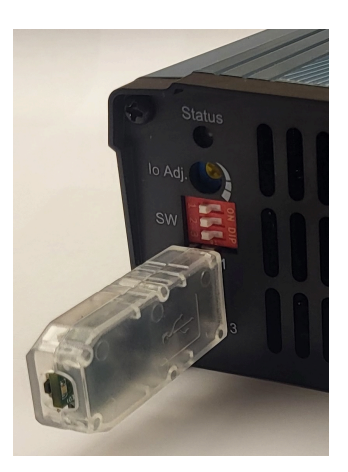

# WiFi Einrichtung

Der T2MG-Stick erstellt ca. 30s nach dem Start ein WLAN Netzwerk mit der SSID T2MGxxxxxx . Nach der Verbindung mit dem T2MG Netzwerk kann das **Webinterface** über den Browser mit der URL: **http://192.168.4.1** erreicht werden. Hier werden die Daten des eignen Wlan Netzwerkes eingegeben. Das Webinterface bietet unter dem Menüpunkt "Wifi Settings" die folgenden Informationen und Einstellungen:

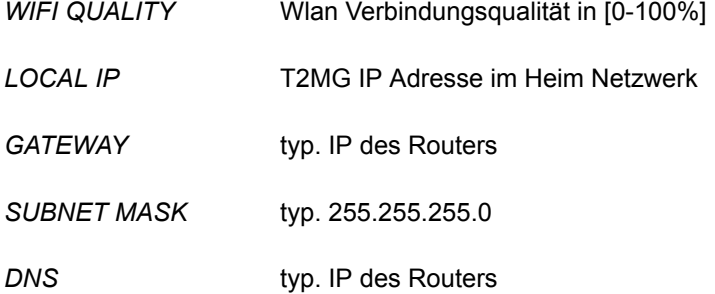

*HOSTNAME*

typ. http://T2MGxxxxxx.local .Anstelle der IP Adresse kann auch der Hostname in die Adresszeile des Browsers eingegeben werden, um das Webinterface zu erreichen.

*SSID*

SSID/Netzwerkname des Heim Netzwerkes. Leerzeichen können Verbindungsprobleme verursachen. "Search" startet eine Suche (ca. 10s) nach allen verfügbaren WLAN Netzwerken in der Umgebung und zeigt diese auf einer neuen Webseite an.

*WIFI PASSWORD* Passwort des Heim-Netzwerks

*USE DHCP*

T2MG bekommt IP vom Router. Die Einstellungen im T2MG für IP, Gateways, Subnet und DNS werden ignoriert.

# T2MG Stick zurücksetzten

Durch ca. 10s langes Festhalten des Resetbuttons nahe der grünen LED werden die Einstellungen des T2MG-Sticks zurückgesetzt. Der Reset wird durch sehr schnelles blinken der grünen LED bestätigt.

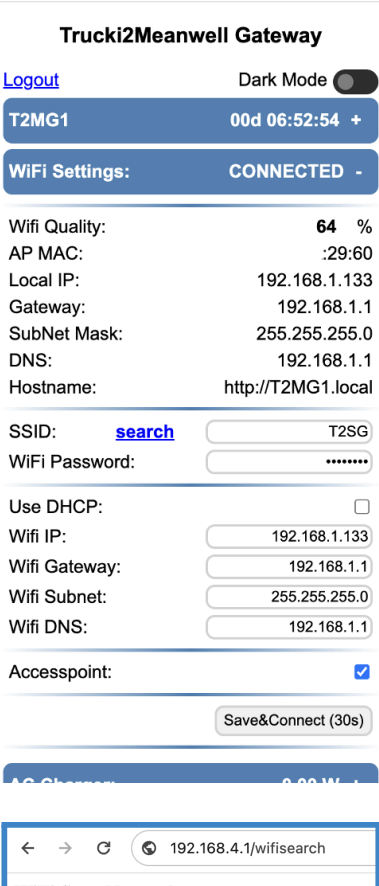

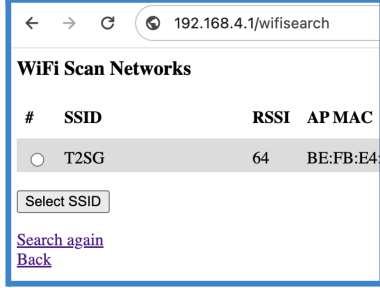

 $\circ$  192.168.4.1 G

 $\overline{r}$ 

 $\mathsf{v}$ 

# Stick Einstellungen

*VERSION* Software Version des T2MGs

#### *DOWNLOAD log.txt*

Hier kann das log-file, dass während dem Start und dem Betrieb erstellt wird herruntergeladen werden. Das log-file wird zyklisch überschrieben.

#### *WIPE*

Durch Eingabe von "WIPE" und drücken auf den Button: "Enter WIPE for factory reset" werden alle Einstellungen des T2MG-Sticks zurückgesetzt. Identisch mit 10s Reset Taster halten.

#### *UPDATE FIRMWARE*

Mittels "Datei auswählen" die neue Firmware im \*.bin Format auswählen und anschließend auf "...Update" klicken. Nach ca. 30s wird eine neue Webseite geladen die den aktuellen Status des Updates anzeigt. Anschließend wird der T2MG-Stick neu gestartet. Achtung, nur für das T2MG geeignete Firmwaredateien auswählen!

#### *DEVICE NAME*

Gerätename (typ.: T2MGxxxxxx - xx ist Platzhalter für die letzten Stellen der MAC Adresse)

Der Hostname (Wifi Settings) ist abhängig vom Device Name (http://devicename.local).

# AC Charger

Der Menüpunkt ACCharger zeigt alle Werte rund um das MeanWell NPB Ladegerät an und ermöglicht die manuelle Steuerung.

#### *AC/DC SETPOINT,POWER EFFICIENCY*

Der Can-Bus des NPB Ladegeräts erlaubt die Steuerung von Spannung und Strom. Der MeanWellPowerController (mwpc) übersetzt eine AC Leistungsvorgabe in [W] in dazu passende [V/A] CAN-BUS Befehle. Da das NPB Ladegerät über keine AC seitige Leistungsmessung verfügt, muss

 $\epsilon$ 

#### A Nicht sicher 192.168.1.133 **AC Charger:**  $0.00 W$ AC setpoint: 0 W DC Power:  $\mathbf 0$ W DC setpoint:  $\mathbf{0}$ W Efficiency:  $\frac{1}{2}$ 84

# A Nicht sicher 192.168.1.133

 $\sim$ 

#### **Trucki2Meanwell Gateway**

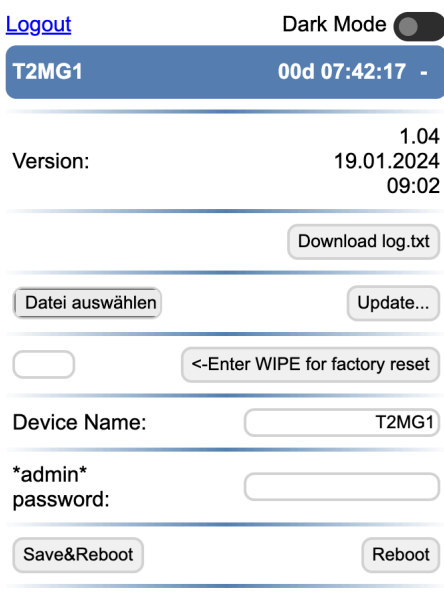

die AC Leistung aus der aktuellen DC-Spannung/Strom Messung sowie der hinterlegten Effizienz berechnet werden

#### *MWPC STATE*

Aktueller Status des MeanWellPowerControllers (mwpc). MWPC Standby führt nach "Standby time" (typ. 20s) zu MWPC\_OFF. "Dyn. voltage" (DV) regelt die Spannung, um den AC Setpoint zu erreichen, "Dyn. current" (DC) den Strom. Da die Ladegeräte der NPB Serie den Strom nicht bis auf 0A runter regeln können, werden Leistungen unterhalb des minimalen Stroms durch Regelung der Spannung erreicht (=DV). Der DV mode benötigt etwas mehr Schreibzugriffe als der DC mode. Der DV mode kann abgeschaltet werden, indem die min. Power entsprechend hoch gewählt wird (z.B. 1700-48 ~260W).

#### *GRID VOLTAGE*

Messung der AC-Spannung. Nur bei NPB-1200/1700

#### *BAT. VOLTAGE, SET*

Aktuelle Batteriespannung sowie deren Sollwert. Im "Dyn. current" Modus entspricht der Sollwert der VBat Cutoff (=Ladeschluss-) Spannung. Im "Dyn voltage" Modus wird der Sollwert der Batteriespannung geregelt, um den AC Sollwert der Leistungsvorgabe zu erreichen.

#### *BAT. CURRENT, SET*

Aktueller Ladestrom sowie dessen Sollwert. Im "Dyn. voltage" Modus entspricht der Sollwert dem min. Strom den das Ladegerät selbstädig regeln kann.

#### *TEMPERATURE*

Aktuelle Temperatur in [°C] im Inneren des NPB Ladegeräts. Der extern anschließbare Temperaturfühler lässt sich über den CAN-BUS nicht auslesen

#### *Fault, EEPROM writes, Update interval:*

Fault: Fault Register des Mean Well Ladegerät. Ausführliche Dokumentation siehe Anleitung Mean Well NPB. Fault 64 (OFF): normaler Zustand, wenn das Ladegerät abgeschaltet ist. Fault 72 (OLP):

#### G △ Nicht sicher 192.168.1.133

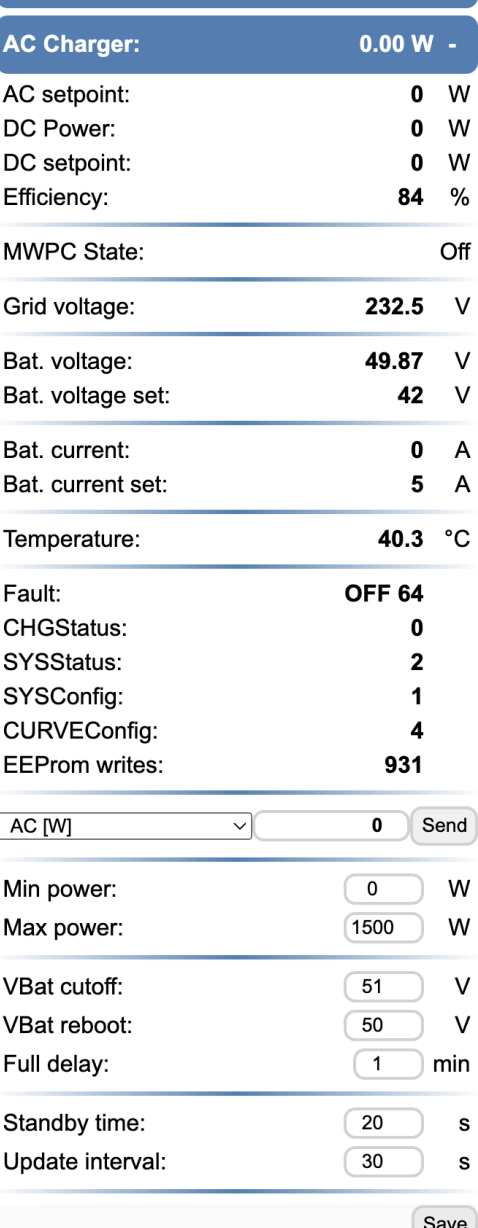

Überstromschutz. Tritt typ. auf, wenn das BMS der Batterie die Batterie zum Schutz trennt. Z.b. bei einem zu hohen Ladestrom oder zu geringer Batteriespannung (z.b. PowerQueen 21.6V).

**EEPROM writes:** Die aktuelle MeanWell NPB Serie speichert jede Registeränderung, auch Spannung und Strom, in einem EEPROM. Der EEPROM des NPB erlaubt 4Mio Schreibzugriffe bei 25°C. Darüber ist ein Defekt des Ladegeräts zu erwarten. Die Anzahl der Schreibzugriffe wird über die Einstellung "Update intervall" auf z.B. 30s begrenzt. Bei 220 Sonnentagen mit jeweils 8 Sonnenstunden ergibt sich daraus eine Lebenszeit von ca. 18 Jahren. "EEPROM writes" zählt die Anzahl der Zugriffe und speichert diese alle 10 min unter der Seriennummer des NPB Ladegeräts auf dem T2MG Stick. **Neue NPB Ladegeräte (s. Handbuch 2024/02 Ver.7) erlauben das Abschalten der EEPROM Write Funktion. Der T2MG Stick erkennt dies automatisch (SYSCONFIG=10125), setzt das Update Intervall auf 1s und blendet das Update Intervall im Webinterface aus.**

#### *AC Send [W]*

Mit AC:\*[W] Send kann dem Ladegerät manuell ein AC Setpoint vorgegeben werden. Durch das manuelle Setzen der Leistung wird die automatische Überschussregelung (ZEPC) deaktiviert. Ein klick auf "enable" im ZEPC-Menü reaktiviert die ZEPC-Regelung wieder.

#### *Min/Max power [W]*

Minimale AC Ladeleistung: AC Setpoints unterhalb der minimalen Ladeleistung werden gleich 0W gesetzt. Maximale AC Ladeleistung: AC Setpoints oberhalb der maximalen Ladeleistung werden gleichgesetzt mit der maximalen Ladeleistung. Max power sollte nicht größer gewählt werden, als die praktisch maximal mögliche Ladeleistung. Diese berechnet sich aus der Batteriespannung \* maximalen Ladestrom. z.B. **NPB1200-24**: 28.8V\*36A=**1036W** .Nicht mit 1200W! **Achtung die Installation muss so ausgelegt sein, dass bei dauerhafter maximal möglicher Ladeleistung des verwendeten Ladegeräts kein Schaden entstehen kann. Die Begrenzung der maximalen Ladeleistung durch Software stellt keinen Schutz für beispielsweise zu dünne Kabel dar.**

*VBat Cutoff [V], Reboot [V], Full delay [min]*

VBat Cutoff [V]: Ladeschlussspannung in [V]. Z.b. VCutoff = 3.6V \* Anzahl der LiFePo4 Zellen. Z.b. 8S(28.8V),15S(54V),16S(57.6V).

Die Batterie wird als vollständig geladen erkannt, wenn die aktuelle Batteriespannung "Bat voltage" = "VBat Cutoff - 0.15V" ist, der aktuelle Ladestrom "Bat. current" kleiner gleich dem minimal möglichen Ladestrom des Netzteils (z.b. NPB-450 = 1.36A) ist und dieser Zustand min. über den Zeitraum des "Full delays" [ typ. 1 min.] stabil war.

VBat Reboot[V]: Definiert die Spannung ab der das Ladegerät die Batterie als nicht mehr vollständig geladen erkennt. Z.B. "VBat Reboot" = "VBat Cutoff" -2V . **Achtung die Installation muss so**

# **ausgelegt sein, dass bei maximal möglicher DC-Spannung und DC Strom keine Gefahr und kein Schaden entstehen kann. Beispielsweise muss im Fehlerfall das BMS bei einer zu hohen Ladespannung die Batterie vom Ladegerät trennen können**

### *Standby time [20s]*

Zeit nach der der mwpc vom Zustand Standby in den Zustand OFF wechselt. Der AC Setpoint muss hierfür kleiner sein als "Min Power".

Meter Einstellungen

 $\textcircled{c}$  **A** Nicht sicher | 192.168.1.133

*METER\_URL* typ: http://192.168.1.217/status

URL unter der das T2MG eine JSON Struktur mit dem aktuellen Überschuss/Hausverbrauch finden kann. Die folgende Tabelle zeigt meter\_urls für getestete Smartmeter:

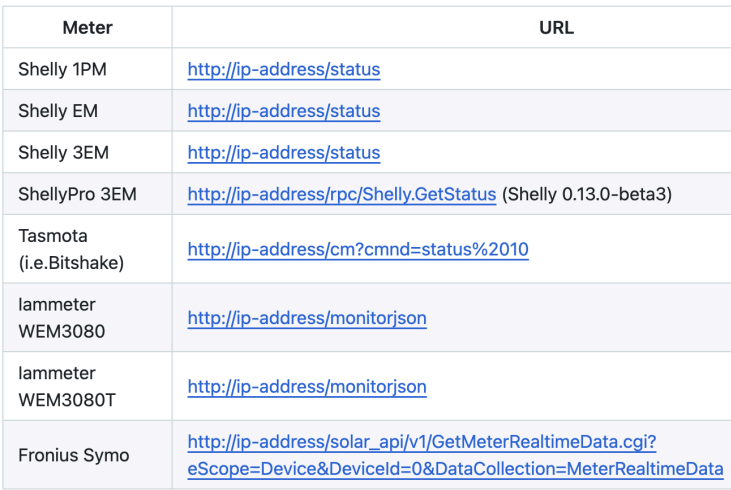

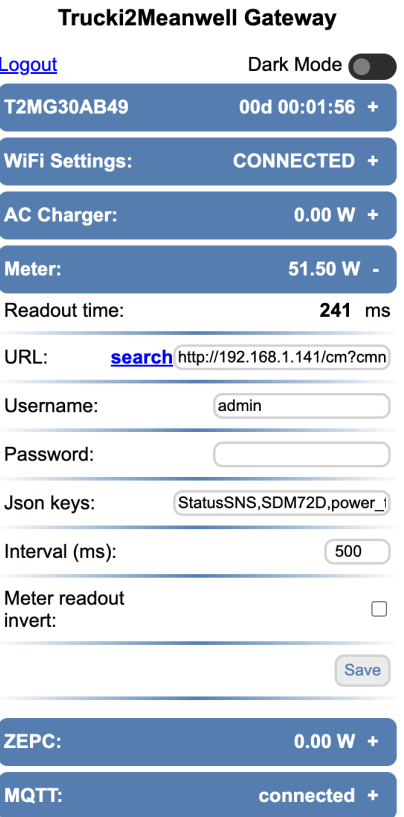

Der "search" Link vor der Meter URL startet die Suche nach einem passenden Smartmeter im Netzwerk.

Wenn dein Smartmeter mDNS unterstützt und gefunden wurde, wähle es aus und klicke "Apply", um die IP und ggf. den JSON KEYS zu übernehmen.

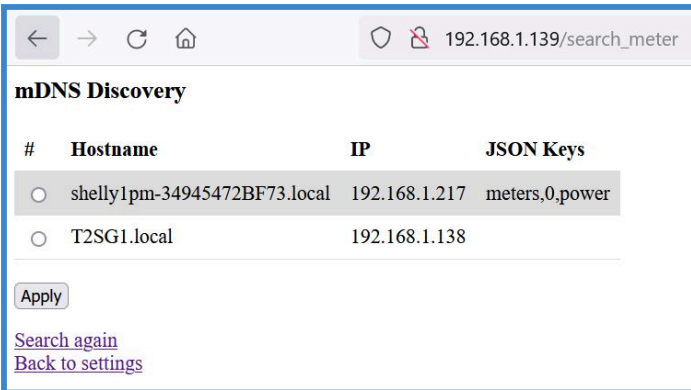

#### *JSON KEYS*

*typ: total\_power für Shelly 3EM.* Json key für Überschuss/Hausverbrauch in der empfangenen json Struktur.

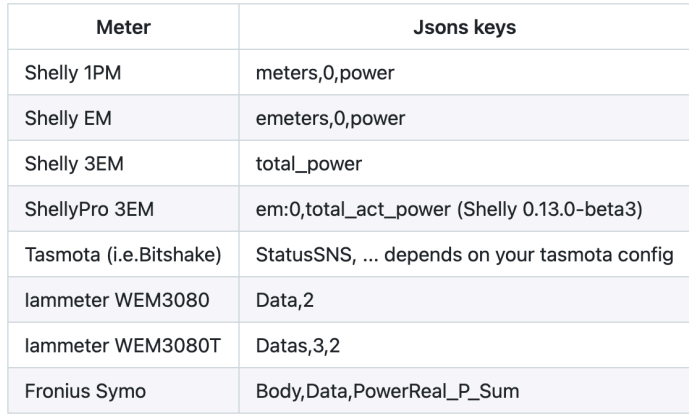

#### *meter interval [ms]*

(typ: 500) Ausleseintervall des Meters in ms. Schneller bringt normalerweise nichts, da die Smartmeter die aktuelle Leistung in der Regel nicht schneller messen

### *METER READOUT INVERT*

(typ: AUS) AUS bedeutet: **positiver Meterwert** = Bezug, **Hausverbrauch**. **Negativer Meterwert** = Export, **Überschuss**. AN invertiert diese Logik.

### ZEPC Einstellungen

#### *ZEPC ENABLE*

Aktiviert die Überschuss Regelung (ZEPC). Die Regelung kann mit AC->Send (0W) im AC Charger Menü deaktiviert werden

#### *Target [W] (read only)*

Target ist der Zielwert der Überschussregelung (ZEPC) in W. Die Leistung des Ladegeräts wird so geregelt, dass der verbleibende Hausverbrauch dem Target entspricht. Es empfiehlt sich für die Überschussregelung des T2MGs ein leicht negativer Wert und für die Rückeinspeisung (T2SG) ein leicht positiver Wert. Dies und das "Start delay" verhindern, dass sich die beiden Regelungen gegenseitig stören. Target ist die Mitte zwischen den Werten Target\_min und Target\_max.

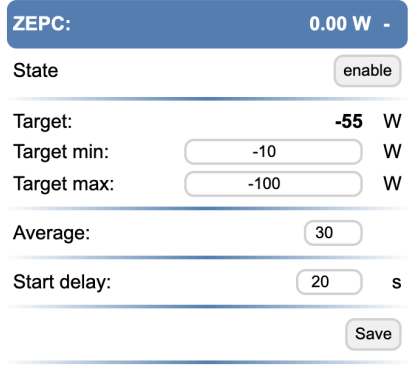

#### *Target min/max*

Target min. bis Target max spannt den Zielbereich für die Überschussregelung auf. Solange der Meterwert in diesem Bereich liegt, wird die aktuelle Ladeleistung beibehalten. Fällt Meter aus diesem Bereich, so wird die neue Ladeleistung entsprechend Target (Mitte zwischen min/max) berechnet.

### *ZEPC AVERAGE*

(typ.: 10) Der ZeroExportController berechnet die Soll-Leistung des Ladegeräts über average=10 Mittelwerte. Ist der Meterwert größer als das Target, so wird der neue Sollwert für das Ladegerät sofort berechnet. Ist der Meterwert kleiner, so wird der neue Sollwert gemittelt

#### *START DELAY*

(typ.: 20s) Wenn das Ladegerät im Standby ist, dann wird ein neuer Sollwert > 0W erst nach 20s (Start delay) an das Ladegerät weitergegeben. Dadurch soll verhindert werden, dass das Ladegerät schon bei kurzen Überschussspitzen eingeschaltet wird. Kurze Überschussspitzen können z.B. bei der Rückeinspeisung (nachts) entstehen, wenn große Verbraucher abgeschaltet werden.

# **MOTT**

port

MQTT ist grundsätzlich optional und muss für den Betrieb NICHT zwingend eingerichtet werden. MQTT erlaubt die Aufzeichnung der Daten des T2MG mit z.B. ioBroker, nodeRead oder HomeAssistant. Auch der Bau eigener Regelungen ist damit möglich.

*BROKER IP* (typ.: 192.168.1.146) mqtt broker ip

*BROKER PORT* (default: 1883) mqtt broker

*USERN., PWD* (default: mqtt\_user,mqtt\_pass)

*HA Discovery Automatische Reg. in HomeAssistant*

*MQTT MONITOR* Übersicht der aktuellen MQTT Werte

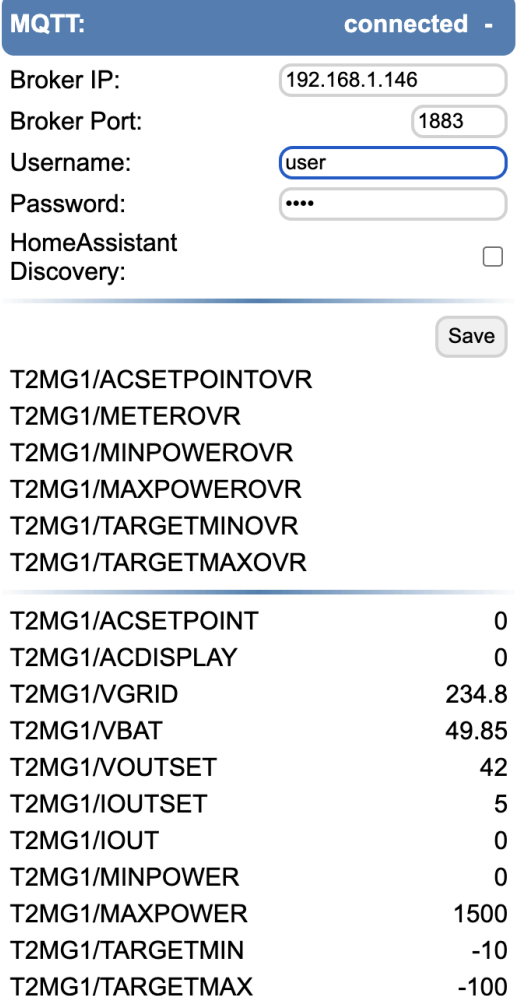

T2MG1/TEMPERATURE

**T2MG1/EEPROMWRITES** 

T2MG1/METER

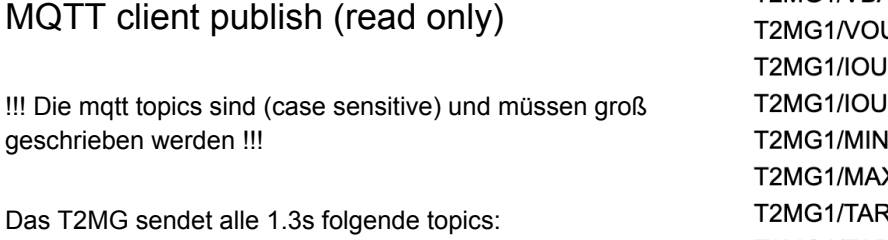

T2MG/ACSETPOINT[W] T2MG/ACDISPLAY [W]

9

40.3

931

564.40

T2MG/VGRID [V] T2MG/VBAT [V] T2MG/VOUTSET [V] T2MG/IOUTSET [A] T2MG/IOUT[A] T2MG/MINPOWER[W] T2MG/MAXPOWER[W] T2MG/TARGETMIN[W] T2MG/TARGETMAX[W] T2MG/TEMPERATURE [°C] T2MG/METER [W] T2MG/EEPROMWRITES

T2MG steht für den Gerätenamen (Geräteeinstellungen).

# MQTT client subscribe (write only)

Folgende mqtt topics können geschrieben werden: T2MG/ACSETPOINTOVR T2MG/METEROVR T2MG/MINPOWEROVR T2MG/MAXPOWEROVR T2MG/TARGETMINOVR T2MG/TARGETMAXOVR

Bei Problemen sicherstellen, dass die OVR Werte nicht unbemerkt vom MQTT Broker überschrieben werden. OVR Werte z.B. im ioBroker auf "Schreibgeschützt" setzen

Ein nach ACSETPOINTOVR geschriebener Wert deaktiviert den ZEPC. Zum Aktivieren 1x einen beliebigen Wert an METEROVR schicken. Dadurch wird der ZEPC wieder aktiviert. Ist im T2MG ein Meter aktiviert, so wird beim nächsten Meter auslesen der gesetzte METEROVR Wert überschrieben.

Für den Fall, dass der aktuelle Überschuss nur als MQTT Wert vorliegt, kann dieser an METEROVR geschickt werden und die ZEPC Regelung genutzt werden.

# MeanWell NPB Factory Reset

Der Factory Reset setzt Register des NBP Ladegeräts so zurück, dass ein Standalone Betrieb wieder möglich ist.

Hierzu sind folgende Schritte notwendig:

- NPB Ladegerät ausschalten, T2MG-Stick abziehen, kein Remote-Jumper
- Alle DIP-Schalter auf ON (rechts)
- NPB Ladegerät einschalten (AC ON)
- Alle DIP-Schalter auf OFF (links)
- Alle DIP-Schalter auf ON (rechts)
- LED blinkt grün
- Remote-Jumper aufstecken, um Factory Reset zu bestätigen